## **QlikView**

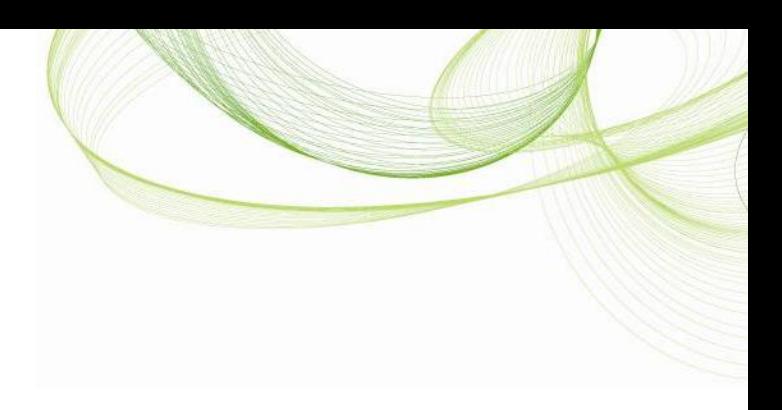

# **QlikView** Governance Dashboard 1.0

Technical Brief

March 2013

[www.qlikview.com](http://www.qlikview.com/)

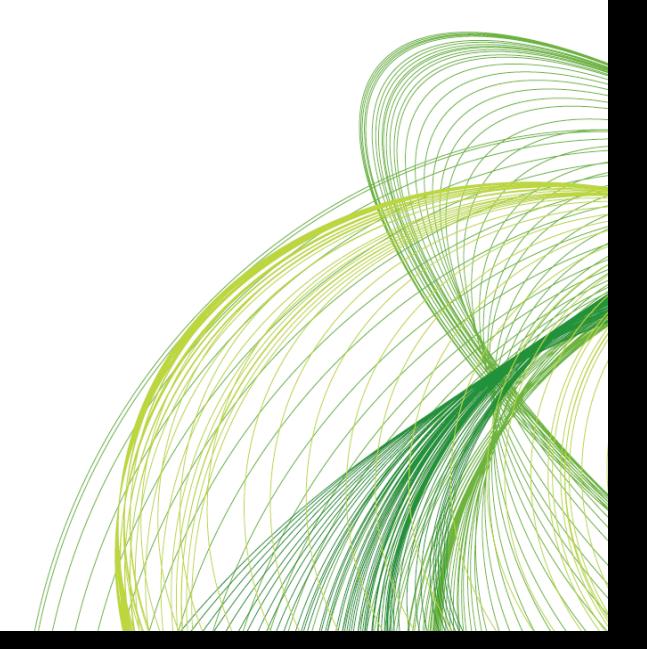

## **Contents**

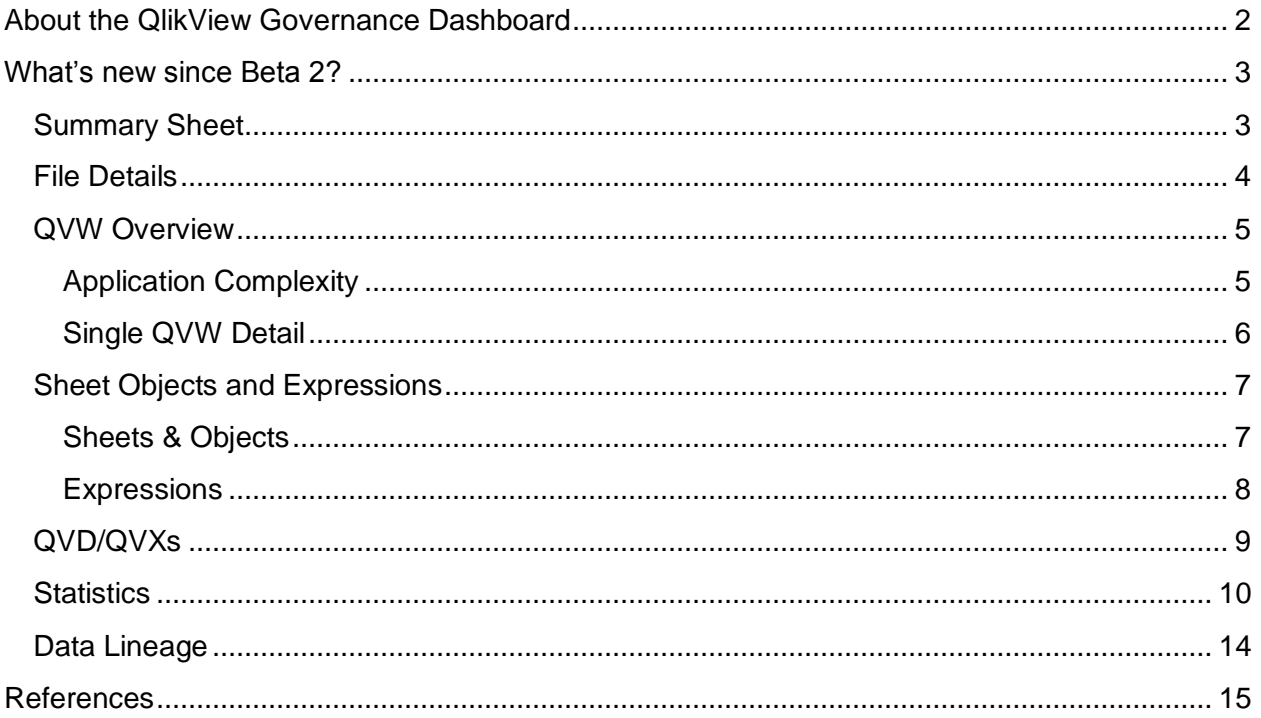

## <span id="page-2-0"></span>**About the QlikView Governance Dashboard**

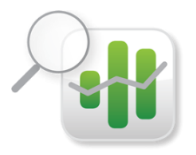

The QlikView Governance Dashboard (QVGD) is a free QlikView application available on **QlikMarket** (http://market.qlikview.com/) that delivers a 360 degree view of a QlikView deployment. Created using QlikView and QlikView Expressor technology, the QlikView Governance Dashboard provides insight and

understanding of a QlikView environment revealing how QlikView is being used in your organization. This insight helps QlikView and IT professionals follow a more manageable and repeatable process for developing QlikView applications as well as address data lineage and impact analysis type questions; ultimately maximizing data governance and return on their QlikView investment.

Built using QlikView, the QlikView Governance Dashboard puts the power of QlikView's unique associative experience in the hands of IT professionals providing immediate visibility into the operations of their QlikView estate. With these insights, IT professionals can make decisions that range from allocating new data sources and hardware to creating a repository of consistent, reusable analytical BI models to support new and existing QlikView applications.

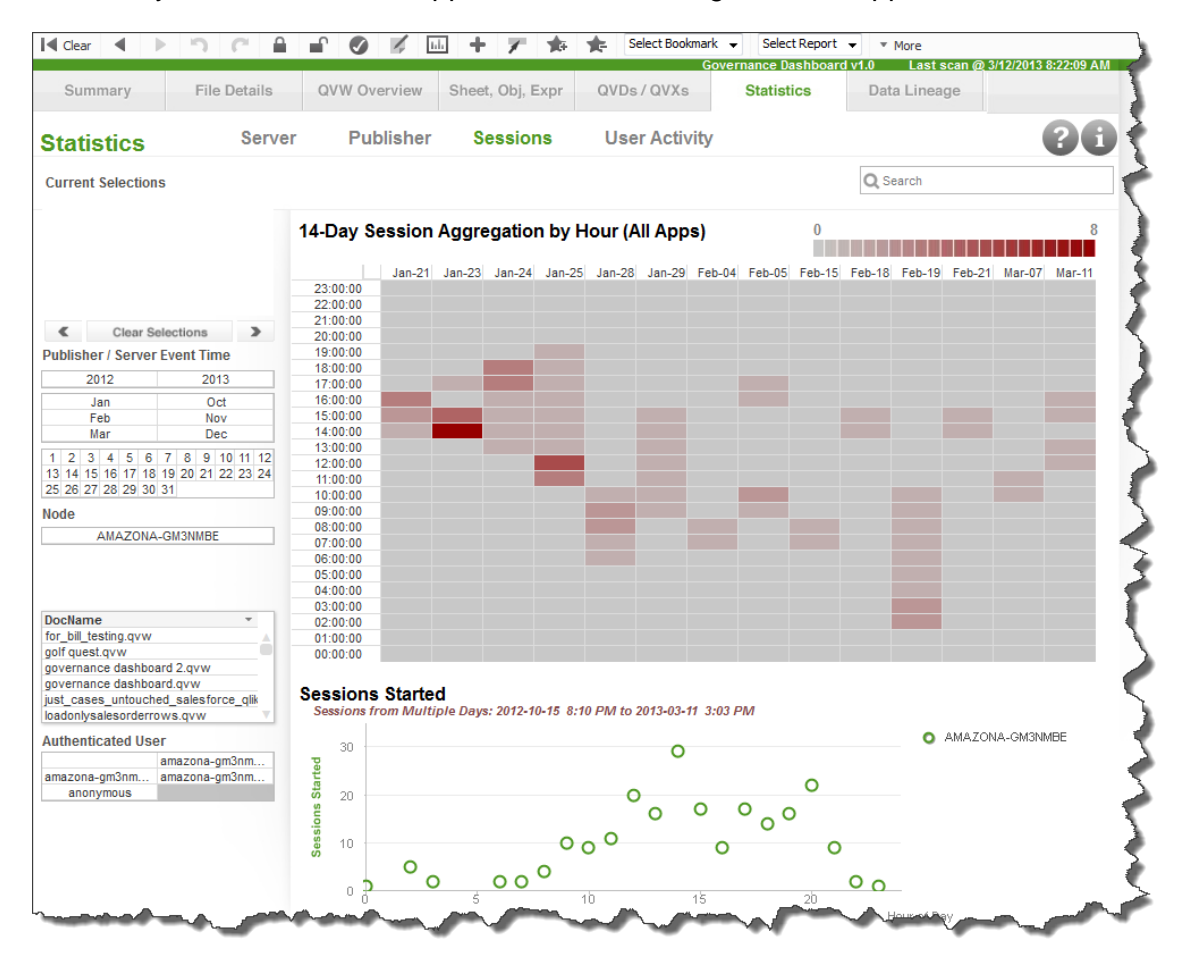

Figure 1 – The Statistics information sheet available Governance Dashboard

## <span id="page-3-0"></span>**What's new since Beta 2?**

#### <span id="page-3-1"></span>**Summary Sheet**

There have been significant and beneficial updates to the QlikView Governance Dashboard *since its Beta 2 release in December 2012. These updates include new KPIs, support for multi*node QlikView clusters, alert indicators, improved data lineage as well as navigation and usability improvements.

The most noticeable enhancement is the QVGD Summary sheet. The Summary sheet immediately presents key areas of a QlikView deployment to which IT Pros can easily navigate to gather insight on the environment. Its icons act like hyperlinks to corresponding subsets of data available in the various sheets of the Governance Dashboard. Alert bubbles overlay these icons which represent critical monitoring areas and report the number of outstanding errors and warnings associated with each area. For example, by clicking on the Server alert bubble in the Summary page, the page updates to display the server errors and/or warnings indicated by the alert.

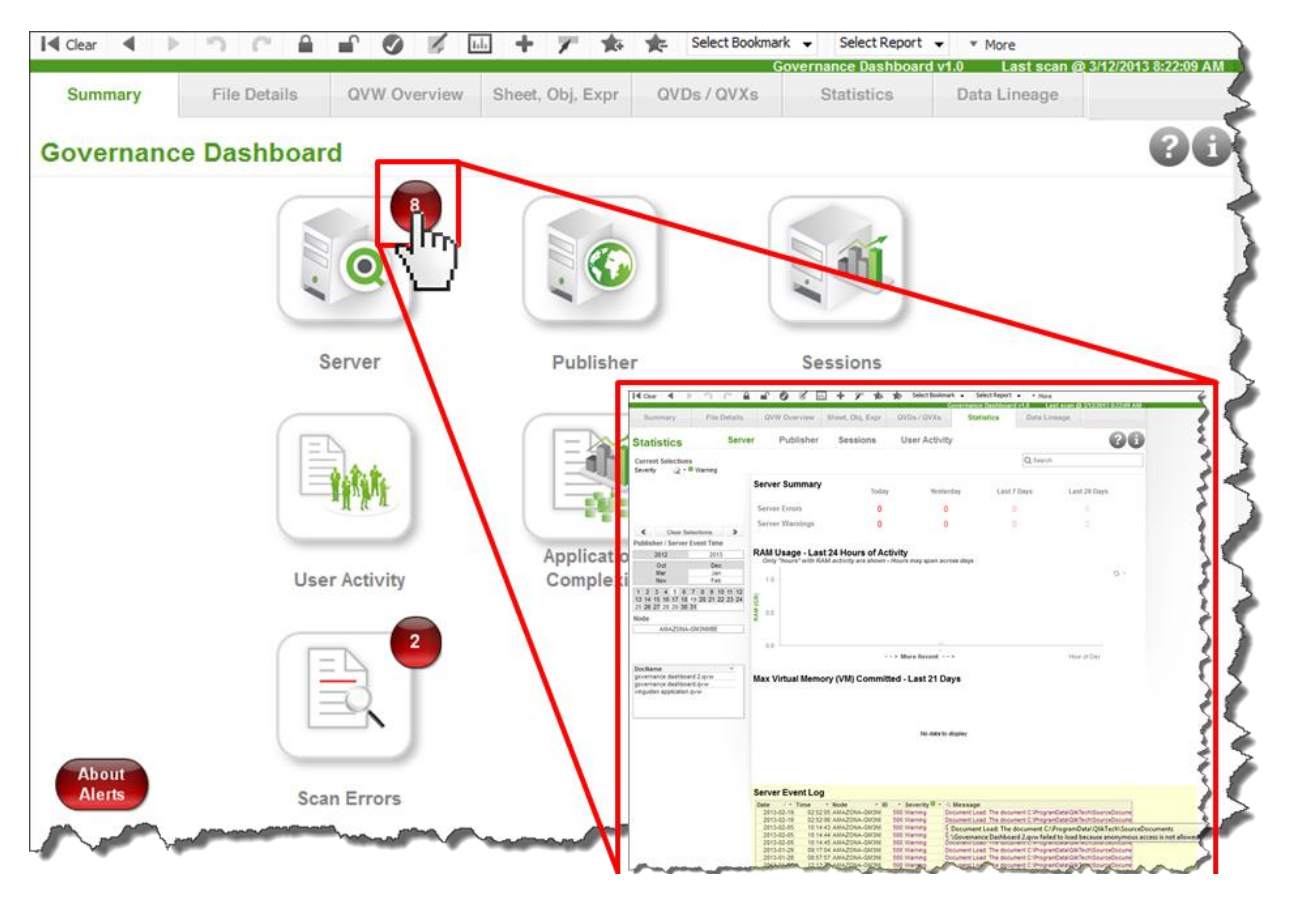

Figure 2 – Warning detail provided after clicking on the Server object from the Summary sheet

#### <span id="page-4-0"></span>**File Details**

The File Details information sheet has an improved look and provides summary and detail data on the QlikView files that have been scanned within a QlikView deployment; facts include the number of files and their respective types as well as scan history, scan errors and detail on the files being monitored. Use this sheet to gather an overall perspective of the various files used in your deployment such as .log, .qvw, .qvd, .qvx and .xml.

|                                                                                           |                     |                                                                                              |   |                                    |                            | <b>Governance Dashboard v1.0</b> |                                                                                                    | Last scan @ 3/12/2013 8:22:09 |                                                            |
|-------------------------------------------------------------------------------------------|---------------------|----------------------------------------------------------------------------------------------|---|------------------------------------|----------------------------|----------------------------------|----------------------------------------------------------------------------------------------------|-------------------------------|------------------------------------------------------------|
| Summary                                                                                   | <b>File Details</b> | <b>QVW Overview</b><br>Sheet, Obj, Expr                                                      |   | QVDs/QVXs                          |                            | <b>Statistics</b>                | Data Lineage                                                                                                    |                               |                                                            |
| <b>File &amp; Scan Details</b>                                                            |                     |                                                                                              |   |                                    |                            |                                  |                                                                                                    |                               |                                                            |
| <b>Current Selections</b>                                                                 |                     | <b>Total Errors in Last Scan:</b>                                                            | 2 | in                                 | 2                          | files                            | Q Search                                                                                                    |                               |                                                            |
|                                                                                           |                     | $Ext = FileName$                                                                             |   | - FileTime                         | ノー                         | <b>Message</b>                   |                                                                                                    |                               | $\overline{ }$ Stat $\overline{ }$                         |
|                                                                                           |                     | C:\ProgramData\QlikTech\SourceDocuments<br>avw<br>Vav sales analysis complete mod AVG.gvw    |   |                                    | 2012-11-01<br>$10:11 - 01$ | \QlikTech\SourceDocuments        | MSG QVW HEADER PARSER ERROR: An<br>XML section of the QVW file 'C:\ProgramData                                     |                               | W                                                          |
|                                                                                           |                     | C:\ProgramData\QlikTech\SourceDocuments\backup<br>avw<br>lgv sales analysis complete mod.gvw |   |                                    | 2012-10-25<br>16:10-25     |                                  | MSG QVW HEADER PARSER ERROR: An<br>XML section of the QVW file 'C:\ProgramData<br>\QlikTech\SourceDocuments\backup |                               | W                                                          |
| <b>Clear Selections</b>                                                                   |                     |                                                                                              |   |                                    |                            |                                  |                                                                                                    |                               |                                                            |
| <b>Scan Date</b>                                                                          | $\rightarrow$       |                                                                                              |   |                                    |                            |                                  |                                                                                                    |                               |                                                            |
| 2013                                                                                      | 2012                | <b>File Scan Summary</b>                                                                     |   |                                    |                            |                                  |                                                                                                    |                               |                                                            |
| Mar                                                                                       | <b>Dec</b>          | Performance Log Files -                                                                      | 1 | <b>Session Log Files -</b>         |                            | 1                                | QVW Files -                                                                                                    |                               | 32                                                         |
| Feb<br>Jan                                                                                | Nov<br>Oct          | <b>QVP Task Result Files -</b>                                                               | g | <b>Server Log Entries -</b>        |                            | 42.268                           | QVW Log Files -                                                                                                    |                               | 2                                                          |
|                                                                                           |                     |                                                                                              |   |                                    |                            |                                  |                                                                                                    |                               |                                                            |
| $1 \ 2 \ 3 \ 4 \ 5 \ 6 \ 7 \ 8 \ 9 \ 10 \ 11 \ 12$<br>13 14 15 16 17 18 19 20 21 22 23 24 |                     | <b>Event Log Files -</b>                                                                     | 1 | <b>Audit Log Files -</b>           |                            | 1                                | <b>QVD Files -</b>                                                                                                 |                               | 6                                                          |
| 25 26 27 28 29 30 31                                                                      |                     |                                                                                              |   |                                    |                            |                                  | QVX Files -                                                                                                    |                               | 6                                                          |
| <b>File Extension</b>                                                                     |                     | File Scan History: 2012/10/16 to 2013/03/12                                                  |   |                                    |                            |                                  | <b>Sheets, Objects, and Expressions</b>                                                                            |                               |                                                            |
| log<br>qvw                                                                                | xml                 |                                                                                              |   |                                    |                            | <b>Type</b>                      |                                                                                                    |                               | Count                                                      |
| qvd<br>avx                                                                                |                     | • 2013/03/12 last scan                                                                       |   |                                    |                            | Variable                         |                                                                                                    |                               | 4,864<br>1,165                                             |
| Doc Name<br>audit amazona-gm3nmbe.log                                                     |                     | • 135 total days captured                                                                    |   |                                    |                            | <b>Text Object</b>               |                                                                                                    |                               | 1,092                                                      |
| distributiondetail.xml                                                                    |                     | • 6.4 average scans per week                                                                 |   |                                    |                            | Expression                       |                                                                                                    |                               | 816                                                        |
| documenttask.xml                                                                          |                     |                                                                                              |   |                                    |                            | <b>Dimension</b>                 |                                                                                                    |                               | $547$ $\sqrt{ }$                                           |
| events_amazona-gm3nmbe.log<br>externalprogramtask.xml                                     |                     |                                                                                              |   |                                    |                            |                                  |                                                                                                    |                               |                                                            |
| for bill testing.gvw                                                                      |                     | <b>All Files Monitored</b>                                                                   |   |                                    |                            |                                  |                                                                                                    |                               |                                                            |
| golf quest.gvw<br>governance dashboard 2.qvw                                              |                     | Last Updated: 2013/03/12                                                                     |   |                                    |                            |                                  |                                                                                                    |                               |                                                            |
| governance dashboard 2.gvw.log                                                            |                     | $Ext\vee$ Document Name                                                                      |   | * Scan Date Author                 | <b>FileDate</b>            | (Bytes)                          | Size Generate Path<br>Log?                                                                                         |                               |                                                            |
| governance dashboard.gvw                                                                  |                     | distributiondetail.xml<br>xml                                                                |   | 2012-10-16 -                       | 2012-10-15                 |                                  | 2.782                                                                                                    |                               | C:\ProgramData\QlikTech\Man                                |
|                                                                                           |                     | distributiondetail.xml<br>xml                                                                |   | $2012 - 10 - 27 -$                 | 2012-10-15                 |                                  | 2.782<br>÷                                                                                                    |                               | C:\ProgramData\QlikTech\Man                                |
|                                                                                           |                     | distributiondetail.xml<br>xml<br>distributiondetail.xml<br>xml                               |   | 2012-10-28 -<br>$2012 - 10 - 30 -$ |                            | 2012-10-15<br>2012-10-15         | 2.782<br>×<br>2.782<br>×                                                                                           |                               | C:\ProgramData\QlikTech\Man<br>C:\ProgramData\QlikTech\Man |
|                                                                                           |                     | distributiondetail.xml<br>xml                                                                |   | 2012-10-31 -                       | 2012-10-15                 |                                  | 2,782<br>×                                                                                                    |                               | C:\ProgramData\QlikTech\Man                                |
|                                                                                           |                     | distributiondetail.xml<br>xml                                                                |   | 2012-11-01 -                       | 2012-10-15                 |                                  | 2.782                                                                                                    |                               | C:\ProgramData\QlikTech\Man                                |

Figure 3 – File and Scan Details show stats and information on all files used in your QlikView deployment.

#### <span id="page-5-0"></span>**QVW Overview**

The QVW Overview sheet is now arranged to provide insight on individual QlikView applications including a detailed complexity analysis of all QlikView applications defined in the scanned path.

#### <span id="page-5-1"></span>**Application Complexity**

Application complexity can be defined by utilizing a set of user defined thresholds. Use this sheet to identify what QlikView applications are deemed the most complex and refine the process of developing QlikView applications.

Thresholds include:

- Cardinality of data
- Size of the application in megabytes
- $\bullet$  # of fields
- $\bullet$  # of tables
- $\bullet$  # of rows
- $\bullet$  # of sheets and objects
- # of expressions, long expressions, calculated and normal dimensions
- $\bullet$  # of set analyses used

QVWs that are used often and exceed the threshold of one or more attributes are probably those whose performance could be improved by reducing their complexity. Their improvement is also likely to benefit the QlikView Server performance by reducing system resource requirements.

| Summary                                                                                     | <b>File Details</b> |                          | <b>QVW Overview</b>               |              | Sheet, Obj, Expr |                                   | QVDs / QVXs                      |                  | <b>Governance Dashboard v1.0</b><br><b>Statistics</b> |           | Data Lineage            | Last scan @ 3/12/2013 8:22:09 AM   |                        |                         |
|---------------------------------------------------------------------------------------------|---------------------|--------------------------|-----------------------------------|--------------|------------------|-----------------------------------|----------------------------------|------------------|-------------------------------------------------------|-----------|-------------------------|------------------------------------|------------------------|-------------------------|
| <b>QVW Overview</b>                                                                         |                     |                          | <b>Application Complexity</b>     |              |                  |                                   | <b>Single QVW Detail</b>         |                  |                                                       |           |                         |                                    |                        |                         |
| <b>Complexity Breakdown for 45 Scanned Applications</b>                                     |                     |                          |                                   |              |                  |                                   |                                  |                  |                                                       |           | Q Search                |                                    |                        |                         |
| <b>QVW Name</b>                                                                             | Comple V<br>Index   | Size<br>(MB)             | <b>Sessions</b>                   |              | # Tbls # Flds    | # Rows                            | Cardinality<br>(%)               | s                | <b>Sheets Objects</b>                                 | $#$ Expr. | Calc.<br>Dim's.         | 'Count<br>Distinct'<br>Expr.       | Set<br><b>Analysis</b> | Long<br>Expr.           |
| Averages:                                                                                   | 3.03 <sub>1</sub>   | 2.0                      | Б                                 | 5            | 23               | 69.460                            | 10.9%                            | $\blacktriangle$ | 87                                                    | 28        | $\overline{\mathbf{3}}$ | $\mathbf{A}$                       | 11                     | 10                      |
| sales compass.qvw                                                                           | 22.48               | 7.3                      | 4                                 | 24           | 173              | 186,288                           | 24.4%                            | 40               | 1.008                                                 | 168       | 24                      | 28                                 | 174                    | 110                     |
| Sales Compass.qvw                                                                           | 21.62               | 73                       | 4                                 | 24           | $\mathbf{0}$     | 186,288                           | 24.4%                            | 40               | 1,008                                                 | 168       | 24                      | 28                                 | 174                    | 110                     |
| gysystemmonitor v3.2.gyw                                                                    | 18.42               | 5.5                      | 1                                 | 12           | 196              | 43,207                            | 2.9%                             | 15               | 351                                                   | 148       | 35                      | 15                                 | 1                      | 26                      |
| QVSystemMonitor v3.2.qvw                                                                    | 17.23               | 5.5                      | 1                                 | 12           | $\bf{0}$         | 43.207                            | 2.9%                             | 15               | 351                                                   | 148       | 35                      | 15                                 | $\mathbf{1}$           | 26                      |
| pharma sales demo.qvw                                                                       | 15.86               | 1.9                      | $\mathbf 0$                       | 15           | 61               | 38.515                            | 22.9%                            | 9                | 115                                                   | 122       | $\overline{t}$          | 10                                 | 70                     | 58                      |
| Pharma Sales Demo.qvw                                                                       | 15.70               | 1.9                      | $\Omega$                          | 15           | $\theta$         | 38.515                            | 22.9%                            | 9                | 115                                                   | 122       | $\overline{7}$          | 10                                 | 70                     | 58                      |
| QlikPharma_ManagedCare.q                                                                    | 4.85                | 7.0                      | $\Omega$                          | 13           | $\mathbf{0}$     | 371.410                           | 0.3%                             | 7                | 183                                                   | 29        | $\Omega$                | $\mathbf{0}$                       | $\mathbf{0}$           | 10                      |
| qlikpharma_managedcare.qv                                                                   | 4.57                | 7.0                      | $\theta$                          | 13           | 50               | 371,410                           | 0.3%                             | 7                | 183                                                   | 29        | $\mathbf{0}$            | $\mathbf{0}$                       | 0                      | 10                      |
| golf quest.gvw                                                                              | 4.42                | 1.0                      | 3                                 | $\mathbf 0$  | $\mathbf{0}$     | $\mathbf{0}$                      | 0.0%                             | Б                | 104                                                   | 16        | $\overline{2}$          | 10                                 | 1                      | 0                       |
| Golf Quest.qvw                                                                              | 4.42                | 1.0                      | 3                                 | $\mathbf{0}$ | $\mathbf{0}$     | $\mathbf{0}$                      | 0.0%                             | Б                | 104                                                   | 16        | 2                       | 10                                 | 1                      | 0                       |
| Movies Database.gvw                                                                         | 2.85                | 1.4                      | 0                                 | 9            | $\mathbf 0$      | 91.512                            | 56.6%                            | 8                | 81                                                    | 11        | 0                       | $\mathbf 0$                        | $\mathbf 0$            | 0                       |
| movies database.gvw                                                                         | 2.80                | 1.4                      | $\Omega$                          | 9            | 30               | 91.512                            | 56.6%                            | 8                | 81                                                    | 11        | 0                       | $\mathbf 0$                        | $\Omega$               | 0                       |
| Governance Dashboard 2.av                                                                   | 1.29                | 0.0                      | 50                                | $\mathbf 0$  | $\Omega$         | $\mathbf{0}$                      | 0.0%                             | $\mathbf{0}$     | $\Omega$                                              |           | $\mathbf{0}$            | $\theta$                           | 0                      | 0                       |
| Governance Dashboard.gvv                                                                    | 1.07                | 0.0                      | 115                               | $\mathbf{0}$ | $\mathbf{0}$     | $\mathbf{0}$                      | 0.0%                             | $\mathbf{0}$     | $\mathbf{0}$                                          |           | $\mathbf{0}$            | $\mathbf{0}$                       | 0                      | 0                       |
| gv sales analysis complete                                                                  | 0.21                | 1.2                      | 28                                | 3            | 24               | 77.366                            | 4.1%                             | $\overline{2}$   | 13                                                    | 9         | $\mathbf{0}$            | 3                                  | 1                      | 2                       |
| gv sales analysis complete                                                                  | 0.19                | 1.8                      | 6                                 | 3            | $\bf{0}$         | 77.318                            | 7.3%                             | 1                | 12                                                    | g         | $\mathbf{0}$            | 3                                  | 1                      | 2                       |
| gv sales analysis complete                                                                  | 0.18                | 1.3                      | 0                                 | 4            | 26               | 71.479                            | 5.3%                             | 1                | 12                                                    | 9         | $\Omega$                | 3                                  | 1                      | 2                       |
| gv sales analysis complete                                                                  | 0.18                | 1.4                      | $\Omega$                          | 4            | 26               | 71.337                            | 5.3%                             | 1                | 12                                                    | 9         | $\Omega$                | 3                                  | 1                      | $\overline{\mathbf{2}}$ |
| original qv_sales_analysis                                                                  | 0.18                | 18                       | $\Omega$                          | 3            | 26               | 71.330                            | 7.2%                             | 1                | 12                                                    | 9         | $\Omega$                | 3                                  | 1                      | $\overline{2}$          |
| qv_sales_analysis_complete                                                                  | 0.18                | 1.4                      | 0                                 | 3            | 26               | 71.221                            | 7.2%                             | 1                | 12                                                    | 9         | $\mathbf{0}$            | 3                                  | 4                      | $\overline{2}$          |
| qv_sales_analysis_load_fro                                                                  | 0.18                | 1.5                      | 0                                 | 3            | 24               | 71,221                            | 7.2%                             | 1                | 12                                                    | 8         | $\mathbf 0$             | 3                                  | 0                      | 2                       |
| <b>Complexity Chart Settings</b>                                                            | A. AM               |                          |                                   |              |                  | $\overline{a}$ and $\overline{a}$ | 7.001                            |                  | $\overline{a}$                                        |           |                         |                                    |                        |                         |
| <b>Highlight Thresholds</b><br><b>Complexity Indexes</b>                                    |                     |                          | Complexity Index Threshold: 6     |              |                  |                                   | Cardinality Threshold (%): 10    |                  |                                                       |           |                         | Calculated Dimensions Threshold: 5 |                        |                         |
| Note:                                                                                       |                     | Size Threshold (MB): 230 |                                   |              |                  |                                   | Sheets Threshold: 4              |                  |                                                       |           |                         | Count Distinct Threshold: 3        |                        |                         |
| These sliders control the<br>highlighting of values in the<br>chart. They do not impact the |                     | Tables Threshold: 15     |                                   |              |                  |                                   | Objects Threshold: 30            |                  |                                                       |           |                         | Set Analysis Threshold: 3          |                        |                         |
| complexity ratings, just<br>highlights                                                      |                     | Fields Threshold: 250    |                                   |              |                  |                                   | <b>Expressions Threshold: 65</b> |                  |                                                       |           |                         | Long Expressions Threshold: 5      |                        |                         |
|                                                                                             |                     |                          | Rows Threshold (in millions) : 50 |              |                  |                                   |                                  |                  |                                                       |           |                         |                                    |                        |                         |

Figure 4 – Application Complexity with user defined thresholds

#### <span id="page-6-0"></span>**Single QVW Detail**

Single QVW Detail has had some minor usability improvements and updates with its selection interface. This sheet provides general information for the selected Qlikview application such as the author, title, file size and create date. It also displays metrics on the types of objects used, the number of data sources the QlikView applications accesses and its usage showing the number of sessions and users. This sheet is helpful when identifying the number and types of sources of data used by a QlikView application including how often the application is used.

| I <l clear<="" th=""><th></th><th></th><th>Select Bookmark +<br/>Select Report v</th><th><math>#</math> More</th><th></th></l>              |                                                     |                                       | Select Bookmark +<br>Select Report v                  | $#$ More       |                             |
|----------------------------------------------------------------------------------------------------|-----------------------------------------------------|---------------------------------------|-------------------------------------------------------|----------------|-----------------------------|
| Summary<br><b>File Details</b>                                                                                                    | <b>QVW Overview</b>                                 | Sheet, Obj, Expr<br>QVDs/QVXs         | <b>Governance Dashboard v1.0</b><br><b>Statistics</b> | Data Lineage   | Last scan @ 3/12/2013 8:22: |
| <b>QVW Overview</b>                                                                                                    | <b>Application Complexity</b>                       | <b>Single QVW Detail</b>              |                                                       |                |                             |
| <b>Current Selections</b>                                                                                                    |                                                     | qv_sales_analysis_complete.qvw        |                                                       | Q Search       |                             |
| C:\ProgramData<br>FileName<br>Q<br><b>\QlikTech</b><br><b>\SourceDocuments</b><br>Vqv_sales_analysit<br>QVW Name<br>2 - ■ qv_sales_analysis | Last Scan: 2013/03/12<br><b>General Information</b> |                                       |                                                       |                |                             |
|                                                                                                    | qv_sales_analysis_complete.qvw e:                   | Sales Analysis - Complete Direct Data | Created on:                                           | 2012-10-25     |                             |
| <b>Clear Selections</b><br>⋖<br>⋗<br><b>Scan Date</b>                                                                                       | <b>Document Author:</b><br><b>File Size:</b>        | <b>Michael Tarallo</b><br>1.20MB      |                                                       |                |                             |
| 2013<br>2012<br>Mar                                                                                                    | <b>Objects</b>                                      |                                       |                                                       |                |                             |
| Feb<br>Jan                                                                                                    | Sheets:                                             | $\overline{2}$                        | Charts:                                               | $\overline{2}$ |                             |
| Dec<br>Nov                                                                                                    | <b>Total Objects:</b>                               | 34                                    | Tables:                                               | 1              |                             |
| Oct<br><b>LUIZUET LUIZU</b>                                                                                                    | <b>Variables:</b>                                   | 39                                    | <b>List Boxes:</b>                                    | 7              |                             |
|                                                                                                    | Data Model                                          |                                       |                                                       |                |                             |
|                                                                                                    | <b>Number of Tables:</b>                            | 3                                     | Total # of Rows: 77,366                               |                |                             |
| <b>QVW Name</b><br>qv_sales_analysis_complete.qvw                                                                                           | <b>Number of Fields:</b>                            | 24                                    | % Distinct:                                           | 42%            |                             |
| for_bill_testing.qvw<br>Golf Quest.qvw<br>golf quest.qvw<br>$\blacksquare$<br>Governance Dashboard 2.qvw                                    | <b>Sources</b>                                      |                                       |                                                       |                |                             |
| Governance Dashboard.qvw                                                                                                    | <b>Total Sources:</b>                               | 7                                     | <b>Excel Sources:</b>                                 | -1             |                             |
| Just_Cases_untouched_Salesforce<br>just cases untouched salesforce                                                                          | <b>QVD Sources:</b>                                 | 0                                     | <b>Other Sources:</b>                                 | 6              |                             |
| <b>Full Path</b><br>C:\ProgramData\QlikTech\SourceDoc<br>E:\QVdocuments\qv_sales_analysis<br>O                                              | <b>Usage</b>                                        |                                       |                                                       |                |                             |
| C:\ProgramData\QlikTech\Distribution                                                                                                    | <b>Total Sessions:</b>                              | 28                                    | Last 90 Days:                                         | 4              |                             |
| C:\ProgramData\QlikTech\Distribution<br>C:\ProgramData\QlikTech\Distribution                                                                | <b>Total Users:</b>                                 | 0                                     | Last 14 Days:                                         | 0              |                             |
|                                                                                                    | <b>Tables and Fields</b>                            |                                       |                                                       |                |                             |
|                                                                                                    | QVWTableName                                        | A QVWTableComment                     | QVWFieldName                                          | <b>Comment</b> | <b>Cardinal</b>             |
|                                                                                                    | _zoom_level                                         |                                       | _zoom_level                                           |                | 10                          |
|                                                                                                    | <b>INLFED</b>                                       |                                       | _maptype                                              |                | 5                           |
|                                                                                                    | ProfitAndAnalysisTable<br>ProfitAndAnalysisTable    |                                       | City<br>Latitude                                      |                | 129<br>133                  |
|                                                                                                    | ProfitAndAnalysisTable                              |                                       | LINE_COGS                                             |                | 5,466                       |
|                                                                                                    | ProfitAndAnalysisTable                              |                                       | <b>LINEPRICE</b>                                      |                | 32.59                       |
|                                                                                                    | Prof <sup>#AndAnah/sisTab</sup>                     |                                       | oositud                                               |                |                             |

Figure 5 – Single QVE detail displaying data source, data model and other general detail information of a QVW

## <span id="page-7-0"></span>**Sheet Objects and Expressions**

The Sheet Objects and Expressions sheet provides an inventory of expressions, object types, labels and variables used overall or for a selected QlikView application. It is separated into two sub-sheets.

#### <span id="page-7-1"></span>**Sheets & Objects**

Sheets & Objects provides a summary of all the object types used within all or selected QlikView applications that are available in the QVGD scanning path. These objects include charts, variables, labels and their definitions. This sheet may be helpful when defining QlikView development best practices by analyzing various objects used in QlikView applications. Let's say that there is a large usage of bar and pie charts. This may indicate a training and education issue as those responsible for QlikView development may not be familiar with how or when to use other types of chart objects to visualize data.

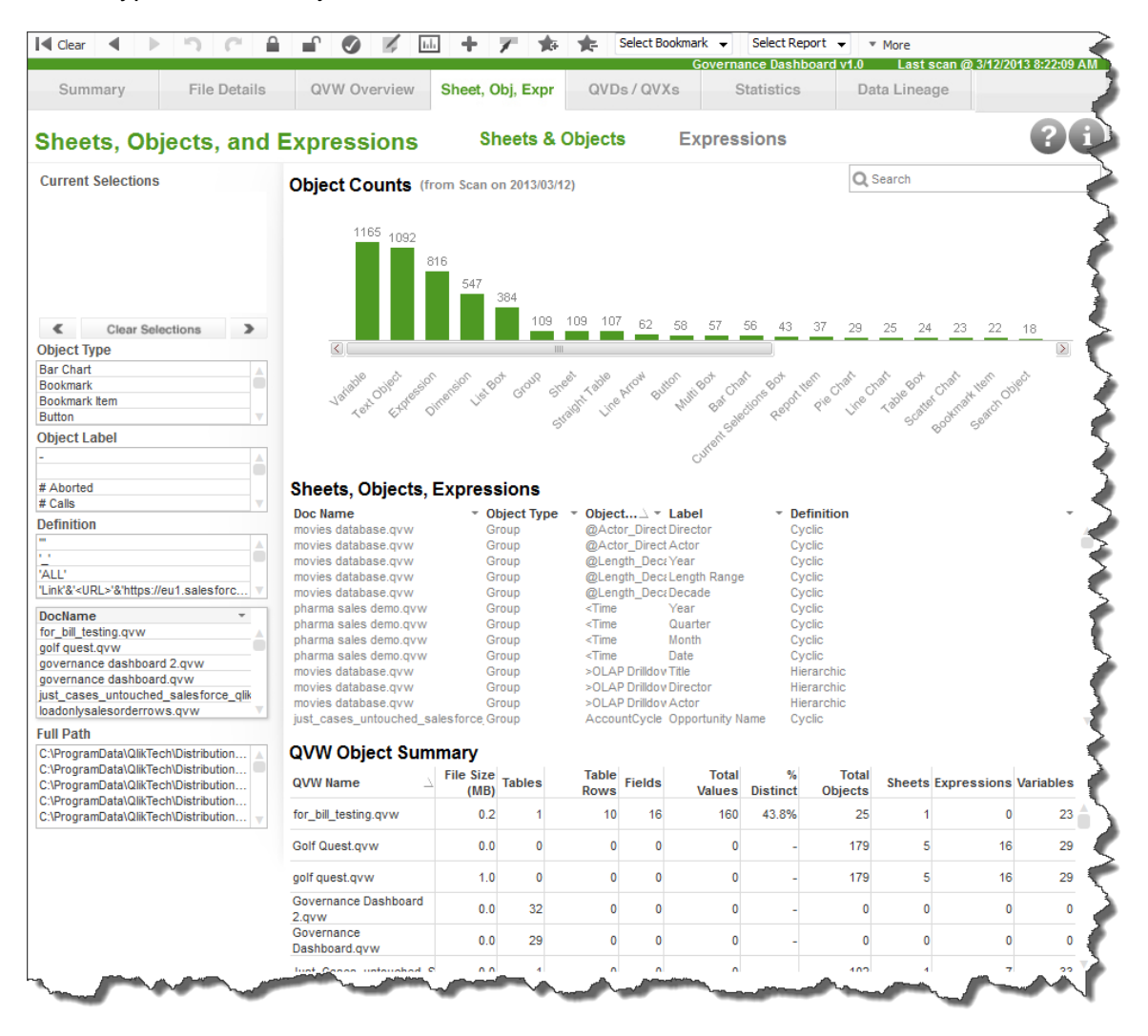

Figure 6 – Sheets and Objects – depicting a summary of object types used

#### <span id="page-8-0"></span>**Expressions**

The Expressions sub-sheet allows for the recognition of redundant column labels and expressions that are used across all the QlikView applications. Here one can identify what and where expressions are being used and what labels they are associated with or vice versa. This can identify areas to help reduce redundancy and introduce consistency and conformance.

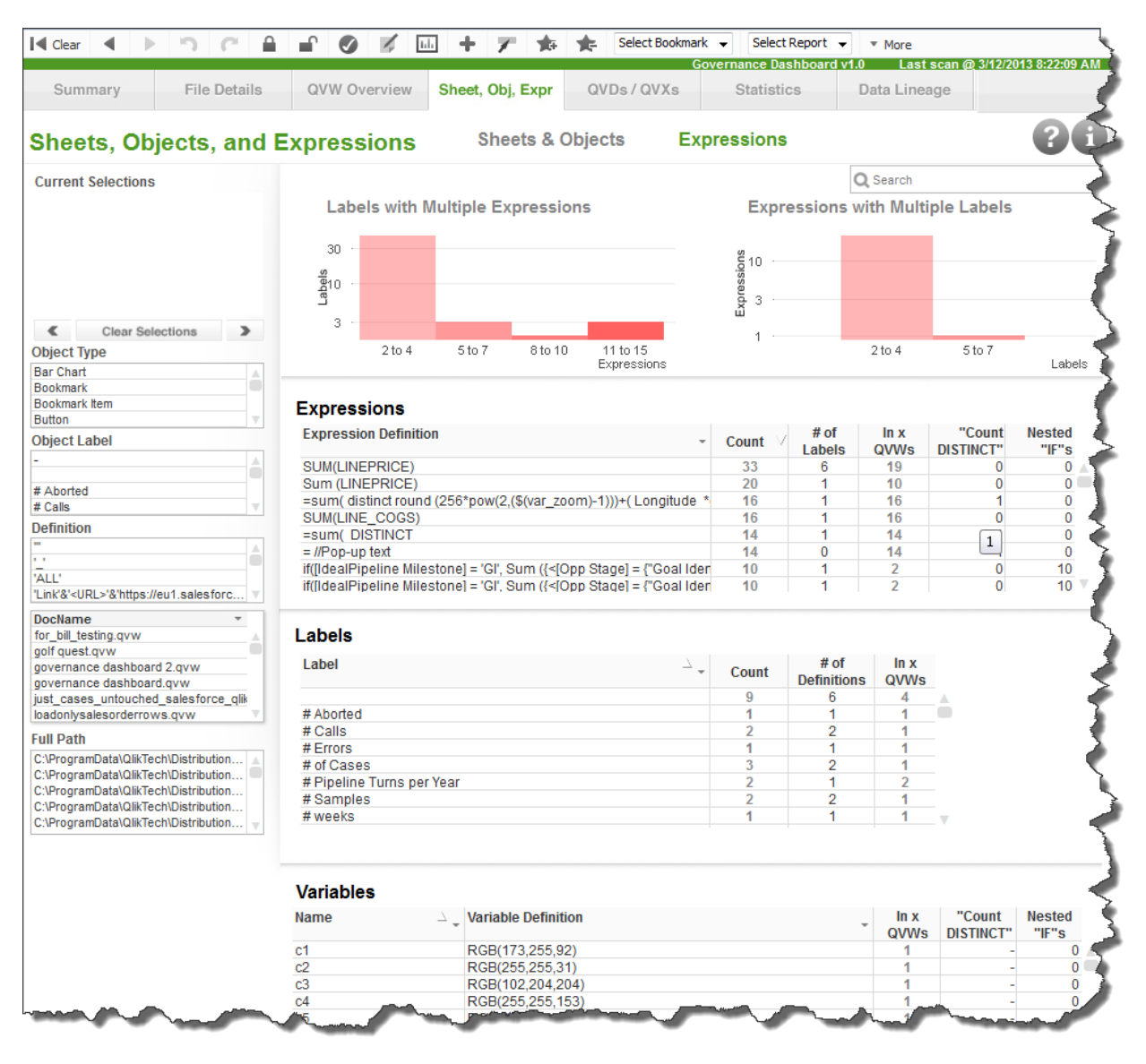

Figure 7 – Distribution of expressions and labels and variables

## <span id="page-9-0"></span>**QVD/QVXs**

The QVD/QVXs sheet provides change analysis on QVD and QVX data files and table models as well as information related to the fields used in those tables. It is defined by 2 sub-sheets files and fields. The data available relates to the table models used in those files, the files' reload history and size change over time measured in both KB and record / row counts.

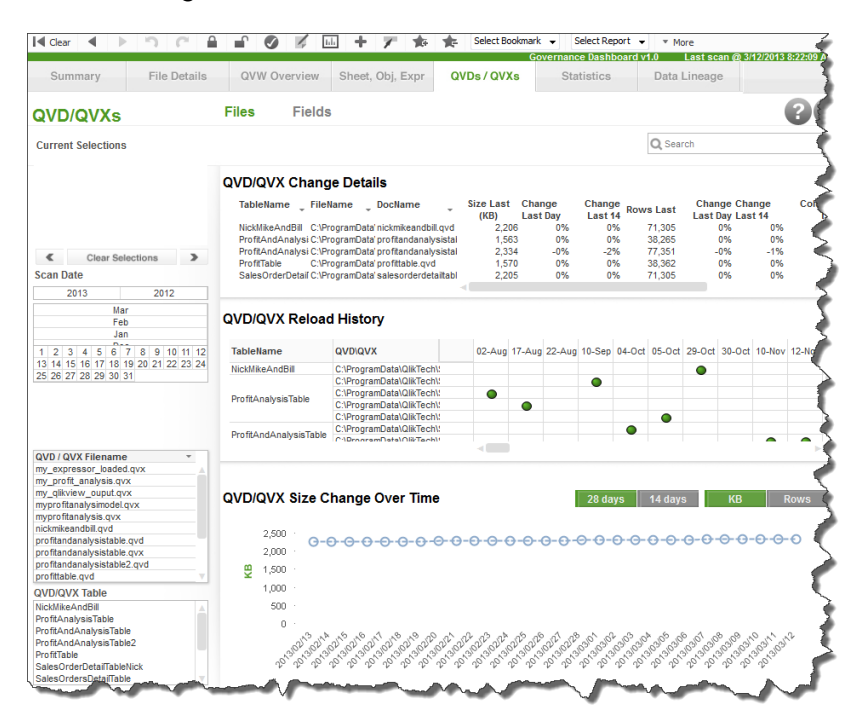

Figure 8 – Files, Change analysis on file sizes and record counts

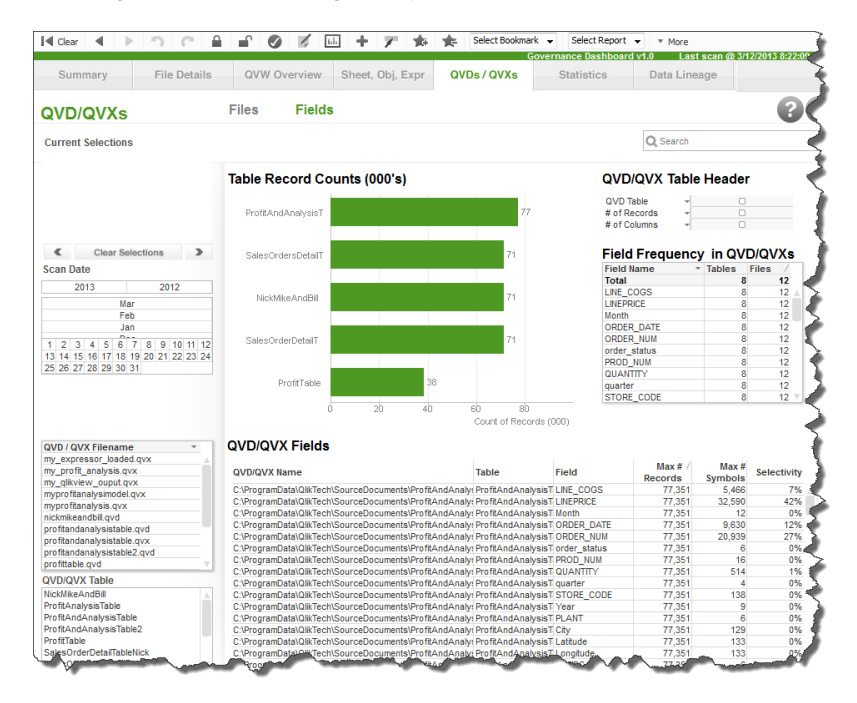

Figure 9 – Fields, Field frequency, tables and files

## <span id="page-10-0"></span>**Statistics**

The Statistics sheet contains a variety of sub-sheets that help with understanding usage of the QlikView applications, server nodes and related processes such as tasks, sessions, user activity and user selections. This information can help those planning to expand QlikView and provide data that can help with future sizing and other expansion requirements.

These include:

- Server
	- o Errors and Warnings and event log information
	- o Reports the last 24 hours in which RAM usage occurred which could span more than one day
	- o Maximum RAM used (GB) per day
	- o Maximum number of documents (QVDs/QVXs) loaded into memory on Server at one time

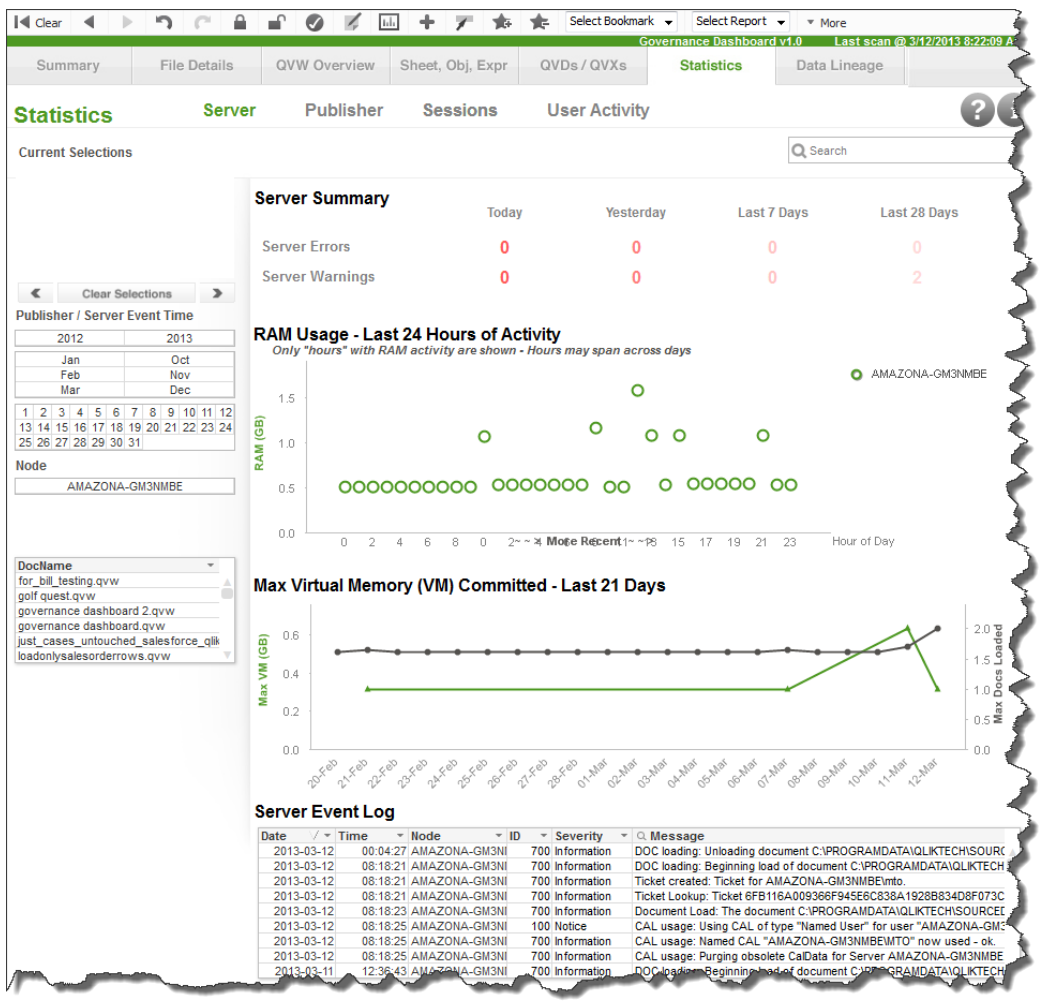

Figure 10 – Server stats

- Publisher
	- o Lists tasks and statues on selected Publisher nodes
	- o Doc tasks started by hour on selected node
	- o Complete document task lists displaying various associated properties

| Summary                                                                                                    | <b>File Details</b> |                                           | QVW Overview                                          |         | Sheet, Obj, Expr                                                                             | QVDs/QVXs                                  |                                                           | <b>Statistics</b>                 |                     |                                                                                | Data Lineage    |                 |                                     |                |
|----------------------------------------------------------------------------------------------------|---------------------|-------------------------------------------|-------------------------------------------------------|---------|----------------------------------------------------------------------------------------------|--------------------------------------------|-----------------------------------------------------------|-----------------------------------|---------------------|--------------------------------------------------------------------------------|-----------------|-----------------|-------------------------------------|----------------|
|                                                                                                    |                     |                                           |                                                       |         |                                                                                              |                                            |                                                           |                                   |                     |                                                                                |                 |                 |                                     |                |
| <b>Statistics</b>                                                                                                    | Server              |                                           | <b>Publisher</b>                                      |         | <b>Sessions</b>                                                                              |                                            | <b>User Activity</b>                                      |                                   |                     |                                                                                |                 |                 |                                     |                |
| <b>Current Selections</b>                                                                                                    |                     |                                           |                                                       |         |                                                                                              |                                            |                                                           |                                   |                     | Q Search                                                                       |                 |                 |                                     |                |
|                                                                                                    |                     |                                           |                                                       |         | <b>Publisher Task "Last Run" Status</b>                                                      |                                            |                                                           |                                   |                     |                                                                                |                 |                 |                                     |                |
|                                                                                                    |                     | <b>Task Name</b>                          |                                                       |         | $\rightarrow$ - Node_Name                                                                    | <b>StartedAt</b>                           |                                                           | $\overline{\phantom{a}}$ Finished |                     | <b>Duration</b>                                                                | <b>Status</b>   | Warn-in         | Internal                            | Man            |
|                                                                                                    |                     | Add row of data                           |                                                       |         | AMAZONA-GM3                                                                                  |                                            | 2013-03-12 08:00:32 2013-03-12 08:00:32 00:00:00 Finished |                                   |                     |                                                                                |                 | False           | Error<br>False                      | Abor<br>False  |
|                                                                                                    |                     |                                           |                                                       |         | Reload Governance Dashboard   AMAZONA-GM3 3/12/2013 8:21:55 AM                               |                                            |                                                           |                                   |                     |                                                                                | Started         | False           | False                               | False          |
| <b>Clear Selections</b><br>€                                                                                                    | $\rightarrow$       |                                           |                                                       |         | Reload Governance Dashboard 2. AMAZONA-GM3<br>Reload of Profit Analysis Complete AMAZONA-GM3 | 2013-03-11 10:00:00<br>2013-03-12 06:00:00 |                                                           |                                   |                     | 2013-03-11 10:00:28 00:00:28 Finished<br>2013-03-12 06:00:18 00:00:18 Finished |                 | False<br>False  | False<br>False                      | False<br>False |
| <b>Publisher / Server Event Time</b>                                                                                                    |                     |                                           |                                                       |         | Reload QV Sales Analysis Mod A AMAZONA-GM3                                                   |                                            | 2013-03-12 06:00:00 2013-03-12 06:00:20 00:00:20 Finished |                                   |                     |                                                                                |                 | False           | False                               | False          |
| 2013<br>2012                                                                                                    |                     |                                           |                                                       |         |                                                                                              |                                            |                                                           |                                   |                     |                                                                                |                 |                 |                                     |                |
| Jan                                                                                                    | Oct                 |                                           |                                                       |         |                                                                                              |                                            |                                                           |                                   |                     |                                                                                |                 |                 |                                     |                |
| Feb<br>Nov                                                                                                    |                     |                                           |                                                       |         |                                                                                              |                                            |                                                           |                                   |                     |                                                                                |                 |                 |                                     |                |
| Mar                                                                                                    | <b>Dec</b>          |                                           |                                                       |         |                                                                                              |                                            |                                                           |                                   |                     |                                                                                |                 |                 |                                     |                |
|                                                                                                    |                     |                                           |                                                       |         |                                                                                              |                                            |                                                           |                                   |                     |                                                                                |                 |                 |                                     |                |
|                                                                                                    |                     |                                           |                                                       |         |                                                                                              |                                            |                                                           |                                   |                     |                                                                                |                 |                 |                                     |                |
|                                                                                                    |                     |                                           |                                                       |         |                                                                                              |                                            |                                                           |                                   |                     |                                                                                |                 |                 |                                     |                |
|                                                                                                    |                     |                                           |                                                       |         |                                                                                              |                                            |                                                           |                                   |                     |                                                                                |                 |                 |                                     |                |
|                                                                                                    |                     |                                           | Doc Tasks Started by Hour                             |         |                                                                                              |                                            |                                                           |                                   |                     |                                                                                |                 |                 |                                     |                |
| AMAZONA-GM3NMBE                                                                                                    |                     |                                           |                                                       |         |                                                                                              |                                            |                                                           |                                   |                     |                                                                                |                 |                 |                                     |                |
|                                                                                                    |                     |                                           |                                                       |         | O                                                                                            |                                            |                                                           |                                   |                     |                                                                                |                 | AMAZONA-GM3NMBE |                                     |                |
|                                                                                                    |                     | 2.0                                       |                                                       |         |                                                                                              |                                            |                                                           |                                   |                     |                                                                                |                 |                 |                                     |                |
|                                                                                                    |                     |                                           |                                                       |         |                                                                                              |                                            |                                                           |                                   |                     |                                                                                |                 |                 |                                     |                |
|                                                                                                    |                     | Started<br>Start                          |                                                       |         |                                                                                              |                                            |                                                           |                                   |                     |                                                                                |                 |                 |                                     |                |
|                                                                                                    |                     |                                           |                                                       |         | O                                                                                            |                                            |                                                           |                                   |                     |                                                                                |                 |                 |                                     |                |
|                                                                                                    |                     | $\frac{9}{8}$ 1.0                         |                                                       |         |                                                                                              |                                            |                                                           |                                   |                     |                                                                                |                 |                 |                                     |                |
| 1 2 3 4 5 6 7 8 9 10 11 12<br>13 14 15 16 17 18 19 20 21 22 23 24<br>25 26 27 28 29 30 31<br><b>Node</b><br><b>DocName</b><br>for bill testing.gvw<br>golf quest.gvw<br>governance dashboard 2.qvw<br>governance dashboard.qvw |                     | 0.5                                       |                                                       |         |                                                                                              |                                            |                                                           |                                   |                     |                                                                                |                 |                 |                                     |                |
|                                                                                                    |                     | 0.0                                       |                                                       |         |                                                                                              |                                            |                                                           |                                   |                     |                                                                                |                 |                 |                                     |                |
|                                                                                                    |                     |                                           |                                                       | š.      | 1n                                                                                           |                                            | 15                                                        |                                   | 2ħ                  |                                                                                |                 |                 |                                     |                |
|                                                                                                    |                     |                                           |                                                       |         |                                                                                              |                                            |                                                           |                                   |                     |                                                                                | Hour of Day     |                 |                                     |                |
| just_cases_untouched_salesforce_qlik<br>loadonlysalesorderrows.qvw<br><b>Task Last Run Status</b><br>Errors: The task "Profit Analysis Mod Relo                                                                                |                     |                                           | <b>Complete Document Task List</b>                    |         |                                                                                              |                                            |                                                           |                                   |                     |                                                                                |                 |                 |                                     |                |
| Finished<br>Started                                                                                                    |                     | <b>Task Name</b>                          |                                                       | DocName |                                                                                              | - Enabled Trigger                          |                                                           | Reload <sub>Q</sub>               | <b>Distribution</b> |                                                                                | Allow<br>Plugin | <b>Allow</b>    | <b>Allow</b><br><b>Download ZFC</b> |                |
|                                                                                                    |                     | Add row of data                           |                                                       |         |                                                                                              | Enabled                                    | Hourly                                                    | ä,                                |                     | No Distribution                                                                | Prohibit        | Prohibit        |                                     | Prohibit       |
|                                                                                                    |                     | <b>Reload Governance</b><br>Dashboard     |                                                       |         | governance<br>dashboard.qvw                                                                  | Enabled                                    | Daily                                                     | Full                              |                     | <b>No Distribution</b>                                                         | Allow           | Prohibit        |                                     | Allow          |
|                                                                                                    |                     | <b>Reload Governance</b><br>Dashboard 2.0 |                                                       | 2.avw   | governance dashboard                                                                         | <b>Disabled</b>                            | Daily                                                     | Full                              |                     | <b>No Distribution</b>                                                         | Allow           | Prohibit        | Allow                               |                |
| - 1                                                                                                    |                     | Complete -                                | Reload of Profit Analysis<br>Reload QV Sales Analysis |         | qv_sales_analysis_com                                                                        | Enabled                                    | Daily                                                     | Full                              |                     | No Distribution                                                                | Allow           | Prohibit        |                                     | Allow          |

Figure 11 – Publisher stats showing "Last Run" and Doc Task Started by Hour

#### **Sessions**

- o Heat chart of most active sessions and applications
- o Number of sessions started by hour of day
- o Session log detail

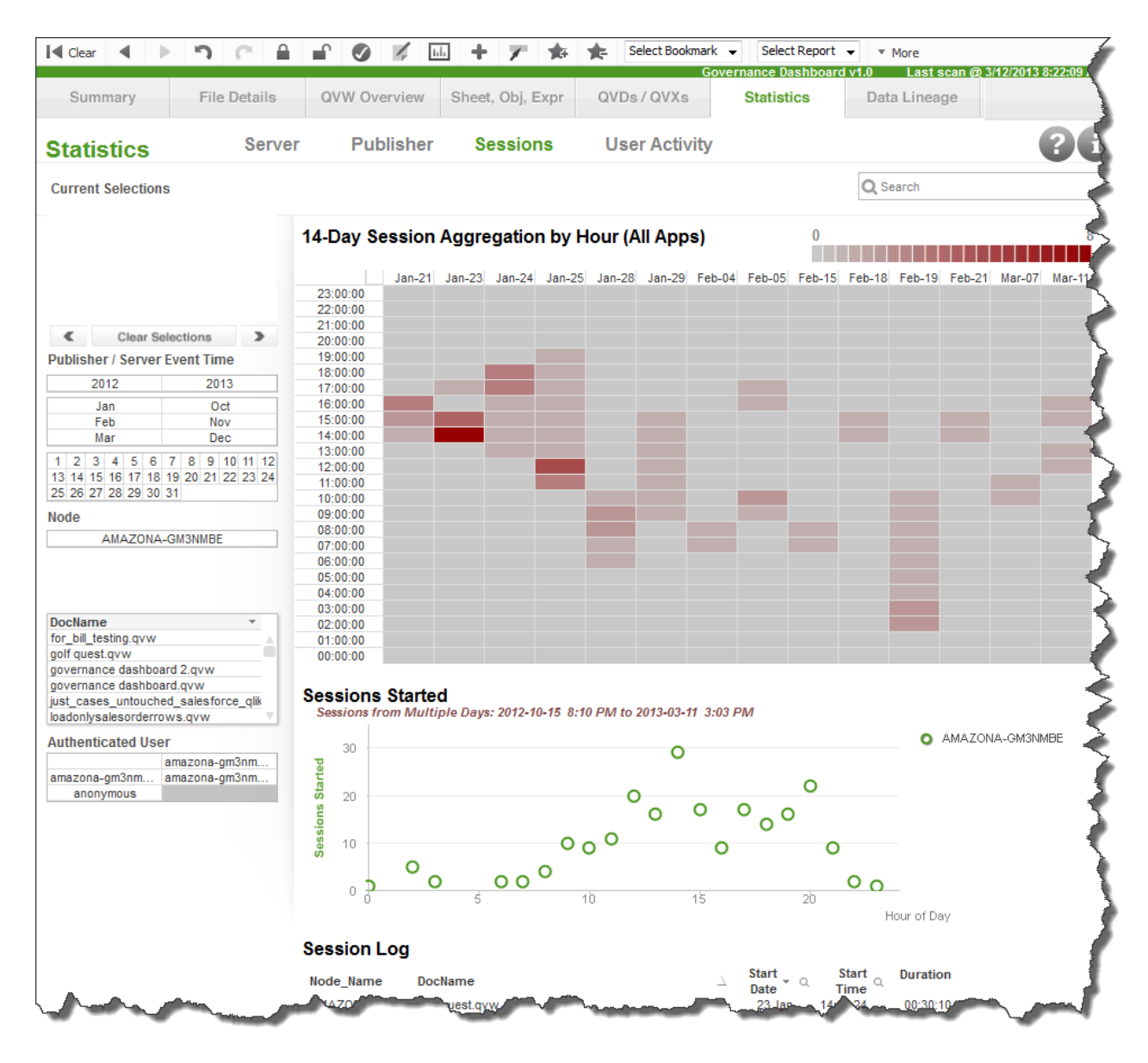

Figure 12 – Session stats depicting the most active sessions per hour over the last 14 days

- User Activity
	- o Activity by node active sessions, active users, selections
	- o Doc Usage user actions, selections, session duration, number of users
	- o User Activity from the audit log doc name, filter selections, user and time

| I <l clear<br="">ŋ</l>                                           |                                                                                                    |                  |              |                                                                  |      |                                      | Select Bookmark -                   |                                                                                                    | Select Report v                                      |                                | ▼ More                                             |                                                                            |                                  |                                |
|------------------------------------------------------------------|----------------------------------------------------------------------------------------------------|------------------|--------------|------------------------------------------------------------------|------|--------------------------------------|-------------------------------------|----------------------------------------------------------------------------------------------------|------------------------------------------------------|--------------------------------|----------------------------------------------------|----------------------------------------------------------------------------|----------------------------------|--------------------------------|
|                                                                  |                                                                                                    |                  |              |                                                                  |      |                                      |                                     | <b>Governance Dashboard v1.0</b>                                                                                       |                                                      |                                |                                                    |                                                                            | ast scan @ 3/12/2013 8:22:09 AM. |                                |
| Summary<br><b>File Details</b>                                   | <b>QVW Overview</b>                                                                                 |                  |              | Sheet, Obj, Expr                                                 |      |                                      | QVDs / QVXs                         |                                                                                                    | <b>Statistics</b>                                    |                                |                                                    | Data Lineage                                                               |                                  |                                |
| <b>Server</b><br><b>Statistics</b>                               |                                                                                                    | <b>Publisher</b> |              | <b>Sessions</b>                                                  |      |                                      | <b>User Activity</b>                |                                                                                                    |                                                      |                                |                                                    |                                                                            |                                  |                                |
| <b>Current Selections</b>                                        |                                                                                                    |                  |              |                                                                  |      |                                      |                                     |                                                                                                    |                                                      |                                | Q Search                                           |                                                                            |                                  |                                |
|                                                                  | <b>Node Activity Summary</b>                                                                        |                  |              |                                                                  |      |                                      |                                     |                                                                                                    |                                                      |                                |                                                    |                                                                            |                                  |                                |
|                                                                  | <b>Node</b>                                                                                         | Year             | <b>Month</b> | Day                                                              | Hour | Events                               | Session<br><b>Starts</b>            | Active<br>Doc<br>Sessions                                                                                              | Active<br><b>Users</b>                               | CPU<br>Load                    | Session<br>Calls                                   | <b>MBytes</b><br>Sent +<br>Rec'd                                           | User<br>Selections               | User<br>Actions<br>(Audit Log) |
|                                                                  |                                                                                                    |                  |              | 15                                                               |      | 20<br>0                              | 1                                   | 1                                                                                                    | 1                                                    | $\overline{2}$                 | 137                                                | 2.3                                                                        | 5                                | $\bf{0}$                       |
| <b>Clear Selections</b><br>$\rightarrow$                         |                                                                                                    |                  |              |                                                                  |      | 21<br>0                              | 1                                   | 1<br>4                                                                                                    | $\bf{0}$                                             | 0                              | $\mathbf{0}$                                       | 0.0                                                                        | $\mathbf{0}$                     | $\mathbf 0$                    |
| <b>Publisher / Server Event Time</b>                             |                                                                                                    |                  |              | 16                                                               |      | 14<br>0<br>15<br>$\mathbf{0}$        | 5<br>1                              | 1                                                                                                    | $\overline{a}$<br>1                                  | $\overline{2}$<br>$\mathbf{0}$ | 251<br>$\mathbf{0}$                                | 2.4<br>0 <sub>0</sub>                                                      | $\mathbf{0}$<br>$\Omega$         | 0.<br>$\mathbf{0}$             |
|                                                                  |                                                                                                    |                  |              | 17                                                               |      | 3<br>O                               | 1                                   | 1                                                                                                    | 0                                                    | $\mathbf{0}$                   | 50                                                 | 0.5 <sub>1</sub>                                                           | $\Omega$                         | 0                              |
| 2012<br>2013                                                     | AMAZONA-                                                                                            | 2012             | Oct          | 19                                                               |      | 15<br>٥                              | 1                                   | ٥                                                                                                    | 0                                                    | $\mathbf{0}$                   | 1                                                  | 0.0                                                                        | $\mathbf{0}$                     | 0                              |
| Oct<br>Jan                                                       | <b>GM3NMBE</b>                                                                                      |                  |              |                                                                  |      | 17<br>0                              | 1                                   | 1                                                                                                    | 0                                                    | 0                              | 13                                                 | 0.3                                                                        | $\mathbf{0}$                     | $0 -$<br>$\bf{0}$              |
| Feb<br>Nov                                                       |                                                                                                    |                  |              |                                                                  |      | 18<br>$\mathbf{0}$<br>19<br>$\Omega$ | 0<br>$\overline{2}$                 | Ō<br>1                                                                                                    | $\mathbf{0}$<br>1                                    | $\mathbf{1}$<br>$\mathbf{0}$   | $\Omega$<br>85                                     | 0 <sub>0</sub><br>0.8                                                      | $\mathbf{0}$<br>$\mathbf{0}$     |                                |
| Mar<br><b>Dec</b>                                                |                                                                                                    |                  |              | 25                                                               |      | 20<br>0                              | 7                                   | ιΔ                                                                                                    | 0                                                    | 1                              | 248                                                | 5.7                                                                        | 6                                | 9                              |
| $3   4   5   6   7   8   9   10   11   12$<br>$\overline{2}$     |                                                                                                    |                  |              |                                                                  |      | 21<br>0                              | 3                                   | 0                                                                                                    | 0                                                    | $\mathbf{0}$                   | 203                                                | 2.6                                                                        | $\overline{2}$                   |                                |
| 13 14 15 16 17 18 19 20 21 22 23 24<br>25 26 27 28 29 30 31      |                                                                                                    |                  |              |                                                                  |      | 22<br>$\Omega$                       | $\Omega$                            | $\overline{4}$                                                                                                    | $\Omega$                                             | $\Omega$                       | $\Omega$                                           | 0 <sub>0</sub>                                                             | $\Omega$                         |                                |
| AMAZONA-GM3NMBE                                                  | <b>Document</b>                                                                                     |                  |              |                                                                  |      | <b>Sessions</b>                      | Unique                              | User<br><b>Users</b> Selections                                                                                        | Session                                              | per                            | Selections Avg Session<br><b>Duration</b><br>(Min) | <b>MB</b> vtes<br>Sent +<br>Rec'd                                          | Session<br>Calls                 | Opened<br>on x<br><b>Nodes</b> |
|                                                                  | <b>Total</b>                                                                                        |                  |              |                                                                  |      | 218                                  | 5                                   | 247                                                                                                    |                                                      | 1.1                            | 35.8                                               | 274.8                                                                      | 30,249                           | 1<br>1                         |
| <b>DocName</b><br>$\overline{\phantom{a}}$                       | golf quest.gvw<br>governance dashboard 2.gvw                                                        |                  |              |                                                                  |      | 3<br>50                              | 4<br>4                              | 3<br>20                                                                                                    |                                                      | 1.0<br>0.4                     | 30.8<br>44.2                                       | 4.1<br>63.0                                                                | 92<br>10.310                     | -1                             |
| for bill testing.gvw                                             | governance dashboard.gvw                                                                            |                  |              |                                                                  |      | 115                                  | 3                                   | 170                                                                                                    |                                                      | 1.5                            | 30.2                                               | 155.0                                                                      | 15,530                           | 1                              |
| golf quest.qvw                                                   | loadonlysalesorderrows.qvw                                                                          |                  |              |                                                                  |      | 3                                    | -1                                  | 0                                                                                                    |                                                      | 0.0                            | 30.1                                               | 0.1                                                                        | 9                                | 1                              |
| governance dashboard 2.qvw                                       | qv_regional_analysis_using_qvd.qvw                                                                  |                  |              |                                                                  |      | 1                                    | 1                                   | 5                                                                                                    |                                                      | 5.0                            | 39.9                                               | 1.4                                                                        | 235                              | 1                              |
| governance dashboard.gvw<br>just_cases_untouched_salesforce_qlik | qv_sales_analysis_complete.qvw<br>qv_sales_analysis_complete_mod_avg.qvw                            |                  |              |                                                                  |      | 28<br>6                              | 4<br>$\overline{2}$                 | 30<br>$\mathbf{0}$                                                                                                    |                                                      | 1.1<br>0.0                     | 29.3<br>39.1                                       | 37.6<br>2.3                                                                | 3.294<br>108                     | 1<br>1                         |
| loadonlysalesorderrows.qvw                                       | qvgdb_profit_analysis_1.qvw                                                                         |                  |              |                                                                  |      | 3                                    | $\overline{2}$                      | $\overline{2}$                                                                                                    |                                                      | 0.7                            | 30.3                                               | 2.7                                                                        | 80                               | 1                              |
| <b>Authenticated User</b>                                        | qvsystemmonitor v3.2.qvw                                                                            |                  |              |                                                                  |      | $\mathbf{1}$                         | $\overline{2}$                      | 5                                                                                                    |                                                      | 5.0                            | 94.7                                               | 4.7                                                                        | 244                              | 1                              |
| amazona-qm3nm                                                    | sales compass.qvw                                                                                   |                  |              |                                                                  |      | $\overline{4}$                       | 1                                   | $\overline{2}$                                                                                                    |                                                      | 0.5                            | 23.4                                               | 1.2                                                                        | 146                              |                                |
| amazona-gm3nm<br>amazona-gm3nm<br>anonymous                      | vinquiden annlication gyw.<br><b>User Activity (Audit Log)</b><br>Audit Log Must Be Enabled in QEMC |                  |              |                                                                  |      | Λ                                    | o                                   | 10                                                                                                    |                                                      | 2.5                            | 1404                                               | 28                                                                         | 201                              |                                |
|                                                                  | Doc Name<br>golf quest.gvw<br>governance dashboard 2.qvw<br>governance dashboard 2.qvw              |                  |              | $\perp$ $\sim$ Node<br>AMAZONA-GM3<br>AMAZONA-GM3<br>AMAZONA-GM3 |      | ▼ Timestamp                          |                                     | $\overline{ }$ User<br>2012-10-29 15:10:25 anonymous<br>2012-12-18 16:08:19 anonymous<br>2012-12-18 16:08:26 anonymous | <b>Type</b><br>Sheet<br><b>Sheet</b><br><b>Sheet</b> |                                |                                                    | Field or Message<br>Activated sheet SHQVD<br><b>Activated sheet SHStat</b> | Activated sheet Document\SH02    |                                |
|                                                                  | governance dashboard 2.gvw                                                                          |                  |              | AMAZONA-GM3                                                      |      |                                      |                                     | 2012-12-18 16:08:30 anonymous Sheet                                                                                    |                                                      |                                |                                                    |                                                                            | Activated sheet SHSessionUsage   |                                |
|                                                                  | governance dashboard 2.qvw                                                                          |                  |              | AMAZONA-GM3                                                      |      |                                      |                                     | 2012-12-18 16:09:27 anonymous                                                                                          | Selection                                            |                                | Clear All                                          |                                                                            |                                  |                                |
|                                                                  | governance dashboard 2.gvw                                                                          |                  |              | AMAZONA-GM3                                                      |      |                                      |                                     | 2012-12-18 16:09:35 anonymous                                                                                          | Selection                                            |                                |                                                    | Month of Year                                                              |                                  |                                |
|                                                                  | governance dashboard 2.qvw                                                                          |                  |              | AMAZONA-GM3                                                      |      |                                      |                                     | 2012-12-18 17:11:18 anonymous Sheet                                                                                    |                                                      |                                |                                                    | <b>Activated sheet SHStat</b>                                              | Activated sheet SHSessionUsage   |                                |
|                                                                  |                                                                                                    |                  |              |                                                                  |      |                                      |                                     |                                                                                                    |                                                      |                                |                                                    |                                                                            |                                  |                                |
|                                                                  | governance dashboard 2.qvw<br>governance dashboard 2.qvw                                            |                  |              | AMAZONA-GM3<br>AMAZONA-GM3                                       |      |                                      | 2012-12-18 17:11:43 anonymous Sheet | 2012-12-18 17:13:07_anonymous Sheet                                                                                    |                                                      |                                |                                                    |                                                                            | Activated sheet SHStatPub        |                                |

Figure 13 – User activity summary and audit log information

## <span id="page-14-0"></span>**Data Lineage**

The Data Lineage sheet has been greatly improved to provide a more complete view of all data sources, targets and their associated lineage used in a QlikView deployment. An administrator can identify sources and targets and their respective types that are being used by QlikView applications. They can trace those sources to generated targets such as QVDs and QVXs or vice versa.

The QVGD has also been updated to include QlikView Expressor data sources (initiated from the QlikView Expressor Connector - QVEC). QlikView applications that use the QVEC as a data source are now displayed and identify the QlikView Expressor workspace, deployment package, project name and dataflow lineage information.

The parameters list boxes on the left enables IT pros to easily filter on the most meaningful criteria which include timeframes, data sources, QlikView applications, QlikView Expressor dataflows, data targets, connection strings, load statements and sub-processes. And with the QlikView associative experience there isn't any predetermined starting point, so admins can easily filter anywhere to reveal the most important information immediately.

| <b>I</b> <i clear<="" th=""><th>Select Bookmark -<br/>Select Report v<br/>* More</th><th></th></i>                                                                                                    | Select Bookmark -<br>Select Report v<br>* More                                                                                                    |                                   |
|----------------------------------------------------------------------------------------------------|----------------------------------------------------------------------------------------------------|-----------------------------------|
| Summary<br><b>File Details</b>                                                                                                    | Governance Dashboard v1.0<br>QVW Overview<br>QVDs / QVXs<br>Sheet, Obj, Expr.<br><b>Statistics</b><br><b>Data Lineage</b>                                                                                                    |                                   |
| <b>Data Lineage</b>                                                                                                    |                                                                                                    |                                   |
|                                                                                                    |                                                                                                    |                                   |
| <b>Current Selections</b>                                                                                                    | Q Search<br>QVD/QVX Data Source Type Summary<br><b>Total</b><br><b>AutoGener Database</b><br>Excel<br><b>Expressor</b><br><b>Inline</b><br>QVD<br>QVX<br><b>Resident</b><br>50<br>168<br>$\overline{2}$<br>16<br>27<br>6<br>1<br>-1<br>4<br>Sources<br>Source to Target<br>Source<br>Source Type<br><b>QVWs</b>                                                                                                    | <b>Unknown</b><br>62<br>Used by # |
| <b>Clear Selections</b>                                                                                                    | <b>INLINE</b><br><b>Inline</b>                                                                                                    | 6<br>$\blacksquare$<br>Δ          |
| <b>Scan Date</b>                                                                                                    | <b>AUTOGENERATE</b><br>AutoGenerate<br>"qve_workshop".dbo.PlantLookUp<br><b>Database</b>                                                                                                    | 3                                 |
| 2012<br>2013                                                                                                    | "qve_workshop".dbo.SalesOrderDetail<br><b>Database</b>                                                                                                    | 3                                 |
|                                                                                                    | Database<br>SalesRepOrders_c                                                                                                    | 3                                 |
| Apr<br>Mar                                                                                                    | e:\qvdocuments\inventroy_data.xls<br><b>Excel</b><br>QVD                                                                                                    | 3<br>3                            |
| Feb                                                                                                    | c:\programdata\qliktech\sourcedocuments\profitandanalysistable.qvd<br><b>Database</b><br>"qve_workshop".dbo."location_table"                                                                                                    | $\overline{2}$                    |
| 1 2 3 4 5 6 7 8 9 10 11 12                                                                                                    |                                                                                                    |                                   |
| 13 14 15 16 17 18 19 20 21 22 23 24<br>25 26 27 28 29 30 31<br><b>Source</b>                                                                                                    | Processe<br><b>Process</b>                                                                                                    | QVDs/QVXs<br>Generated            |
| "qve workshop".dbo."location table"<br>"qve_workshop".dbo."location_table"<br>"ave workshop".dbo.PlantLookUp<br>"qve_workshop".dbo.SalesOrderDetail<br>[ProfitAnalysisModel].[Profit Analysi<br><b>Process</b><br>C:\ProgramData\QlikTech\SourceDoc<br>C:\ProgramData\QlikTech\SourceDoc<br>C:\ProgramData\QlikTech\SourceDoc | <b>Total</b><br>DeploymentPackanaad:"Project3.0::Dataflow1 (E:\QlikViewExpressor\Workspaces\QVEWorkspace_1\Metadati<br>QVDeployment   Total   Profit::Project2.0::SalesOrderDataflow (E:\QlikViewExpressor\Workspaces\QVEWork<br>C:\ProgramData\QlikTech\SourceDocuments\qv_sales_analysis_complete_mod.qvw<br>C:\ProgramData\QlikTech\SourceDocuments\qv_sales_analysis_complete.qvw<br>C:\ProgramData\QlikTech\SourceDocuments\mike_profit_analysis_demo_2.qvw<br>QVDeploymentPackaqeProfit::Project2.0::SalesOrderDataflow::Step 1 (E:\QlikViewExpressor\Workspaces\Q<br>C:\ProgramData\QlikTech\SourceDocuments\backup\for bill testing.gvw | 0<br>n                            |
| C:\ProgramData\QlikTech\SourceDoc<br>C:\ProgramData\QlikTech\SourceDoc                                                                                                    |                                                                                                    |                                   |
| <b>Target QVD/QVX</b>                                                                                                    | <b>Generated QVDs/QVXs</b><br>Target to Source<br><b>Target</b>                                                                                                    |                                   |
| C:\ProgramData\QlikTech\SourceDoc<br>C:\ProgramData\QlikTech\SourceDoc<br>C:\ProgramData\QlikTech\SourceDoc<br>C:\ProgramData\QlikTech\SourceDoc.                                                                                                    | C:\ProgramData\QlikTech\SourceDocuments\2 glikview profit data 2.gvx<br>C:\ProgramData\QlikTech\SourceDocuments\qlikview profit data.qvx<br>C:\ProgramData\QlikTech\SourceDocuments\backup\NickMikeAndBill.qvd<br>C:\ProgramData\QlikTech\SourceDocuments\backup\SalesOrderDetailTableNick.gvd                                                                                                    |                                   |
| <b>Connection String</b>                                                                                                    | C:\ProgramData\QlikTech\SourceDocuments\backup\SalesOrdersDetailTable.qvd<br>C:\ProgramData\QlikTech\SourceDocuments\backup\ProfitAndAnalysisTable2.qvd                                                                                                    |                                   |
| dbtype=SqlServer; db=qve_worksh<br>Provider=QlikViewExpressorConne<br>Provider=QlikViewExpressorConne<br>Provider=QlikViewGovernanceConn                                                                                                    | C:\ProgramData\QlikTech\SourceDocuments\ProfitAndAnalysisTable.qvd<br>C:\ProgramData\QlikTech\SourceDocuments\ProfitTable.qvd                                                                                                    |                                   |
| <b>Load Statement</b>                                                                                                    | <b>Load, Select Statements</b>                                                                                                    |                                   |
| FileList:                                                                                                    | Subprocess to Process<br>(Database & Expressor Sources)                                                                                                    |                                   |
| FileList:                                                                                                    | <b>Connect String</b><br><b>Source</b><br>Select/Load                                                                                                    | <b>Subprocess</b>                 |
| <b>INNER Join</b>                                                                                                    |                                                                                                    |                                   |
| <b>INNER</b> , Join                                                                                                    | <b>FileList:</b>                                                                                                    |                                   |

Figure 14 – Data Lineage sheet

## <span id="page-15-0"></span>**References**

Product Documentation - [http://documentation.qlikview.com/governance](http://documentation.qlikview.com/governance-dashboard/1.0/index.htm)[dashboard/1.0/index.htm](http://documentation.qlikview.com/governance-dashboard/1.0/index.htm)

Product Page - <http://www.qlikview.com/us/explore/products/governance-dashboard>

Product Download - <http://market.qlikview.com/qlikview-governance-dashboard.html>

Datasheet - [http://d3jm4hfh69p4ug.cloudfront.net/docs/Data-Governance\\_Datasheet.pdf](http://d3jm4hfh69p4ug.cloudfront.net/docs/Data-Governance_Datasheet.pdf)

FAQ - [http://d3jm4hfh69p4ug.cloudfront.net/docs/Data-Governance\\_FAQ.pdf](http://d3jm4hfh69p4ug.cloudfront.net/docs/Data-Governance_FAQ.pdf)